# <span id="page-0-3"></span><span id="page-0-2"></span>**Model Builder for Item Factor Analysis with OpenMx**

*by Joshua N. Pritikin and Karen M. Schmidt*

**Abstract** We introduce a shiny web application to facilitate the construction of Item Factor Analysis (a.k.a. Item Response Theory) models using the **OpenMx** package. The web application assists with importing data, outcome recoding, and model specification. However, the app does not conduct any analysis but, rather, generates an analysis script. Generated Rmarkdown output serves dual purposes: to analyze a data set and demonstrate good programming practices. The app can be used as a teaching tool or as a starting point for custom analysis scripts.

## **An overview of OpenMx**

**[OpenMx](http://CRAN.R-project.org/package=OpenMx)**, a modular package originally designed for structural equation modeling [\(Neale et al.,](#page-20-0) [in](#page-20-0) [press\)](#page-20-0), recently gained the ability to handle Item Factor Analysis (a.k.a. Item Response Theory, Modern Test Theory) models [\(Pritikin et al.,](#page-20-1) [2015\)](#page-20-1). Although a goal of **OpenMx** is to cater to the statistical power user and facilitate analyses that are difficult to conduct in other software, the development team is always on the lookout for ways to ease the learning curve for novice users as well. Here we introduce a new **[shiny](http://CRAN.R-project.org/package=shiny)** [\(RStudio and Inc.,](#page-21-0) [2014\)](#page-21-0) web application to generate **OpenMx** code in **[Rmarkdown](http://CRAN.R-project.org/package=Rmarkdown)** format [\(Allaire et al.,](#page-19-0) [2014\)](#page-19-0). We believe this code generator substantially lowers the barrier to entry for novice users of Item Factor Analysis (IFA) and encourages a culture of literate programming [\(Knuth,](#page-20-2) [1984\)](#page-20-2) and reproducible science [\(Peng,](#page-20-3) [2011;](#page-20-3) [Nosek et al.,](#page-20-4) [2015\)](#page-20-4). The generated code can be customized at many levels. This flexibility enables the production of custom analyses and reports as users grow more sophisticated in their modeling expectations.

## **The statistical model**

Item analysis is concerned with items that are scored correct/incorrect or on an ordinal scale. Many psychological surveys use an ordinal scale. For example, participants may be asked to respond to an item like, "I feel I am in charge of the situation in which I live." on a 5-point Likert scale from *agree* to *disagree*. Whether dichotomous or ordinal, the conditional likelihood of response *xij* to item *j* from person *i* with item parameters *ξ<sup>j</sup>* and latent ability (a.k.a. latent trait) *θ<sup>i</sup>* is

<span id="page-0-0"></span>
$$
L(x_i|\xi, \theta_i) = \prod_j \Pr(\text{pick} = x_{ij}|\xi_j, \theta_i).
$$
 (1)

One implication of Equation [1](#page-0-0) is that items are assumed to be conditionally independent given the latent ability *θ<sup>i</sup>* . That is, the outcome of one item does not have any influence on another item after controlling for *ξ* and *θ<sup>i</sup>* . The unconditional likelihood is obtained by integrating over the latent distribution *θ<sup>i</sup>* ,

$$
L(x_i|\xi) = \int L(x_i|\xi, \theta_i) L(\theta_i) d\theta_i.
$$
 (2)

With an assumption that examinees are independently and identically distributed, we can sum the individual log likelihoods,

<span id="page-0-1"></span>
$$
\mathcal{L} = \sum_{i} \log L(x_i|\xi). \tag{3}
$$

Optimization consists of finding the *ξ* that maximizes this function. **OpenMx** presently offers only one choice for optimization, an Expectation-Maximization algorithm using equal interval quadrature to evaluate the integral in Equation [2](#page-0-1) [\(Bock and Aitkin,](#page-20-5) [1981\)](#page-20-5). In the future, we plan to add complementary algorithms such as Metropolis-Hastings Robbins-Monro, that is more efficient at optimizing certain problems [\(Cai,](#page-20-6) [2010b\)](#page-20-6).

Several models are readily available to plug in as the response probability function  $Pr(pick =$  $x_{ij}$ | $\xi_j$ , $\theta_i$ ) in Equation [1.](#page-0-0) All of these response probability functions are built from the logistic function,

$$
logistic(l) \equiv logit^{-1}(l) \equiv \frac{1}{1 + exp(-l)}.
$$

<span id="page-1-3"></span>Details of the parameterizations are given here. A discussion of these item models more appealing to intuition is given in the next section.

#### **Dichotomous model**

The dichotomous response probability function can model items when there are exactly two possible outcomes. It is defined as,

<span id="page-1-1"></span>
$$
Pr(pick = 0|a, b, g, u, \tau) = 1 - Pr(pick = 1|a, b, g, u, \tau)
$$
\n(4)

$$
Pr(pick = 1 | a, b, g, u, \tau) = logit^{-1}(g) + (logit^{-1}(u) - logit^{-1}(g)) \frac{1}{1 + exp(-(a\tau + b))}
$$
(5)

where *a* is the slope, *b* is the intercept, *g* is the pseudo-guessing lower asymptote expressed in logit units,  $u$  is the upper asymptote expressed in logit units, and  $\tau$  is the latent ability of the examinee [\(Birnbaum,](#page-19-1) [1968;](#page-19-1) [Loken and Rulison,](#page-20-7) [2010\)](#page-20-7). A *#PL* naming shorthand has been developed to refer to versions of the dichotomous model with different numbers of free parameters. Model *n*PL refers to the model obtained by freeing the first *n* of parameters *b*, *a*, *g*, and *u*.

#### **Graded response model**

The graded response model is a response probability function for 2 or more outcomes [\(Samejima,](#page-21-1) [1969;](#page-21-1) [Cai,](#page-20-6) [2010b\)](#page-20-6). For outcomes k in 0 to K, slope vector *a*, intercept vector *b*, and latent ability vector *τ*, it is defined as,

$$
Pr(pick = K|a, b, \tau) = \frac{1}{1 + \exp(-(a\tau + b_K))}
$$
(6)

$$
Pr(pick = k|a, b, \tau) = \frac{1}{1 + exp(-(a\tau + b_k))} - \frac{1}{1 + exp(-(a\tau + b_{k+1}))}
$$
(7)

$$
Pr(pick = 0|a, b, \tau) = 1 - Pr(pick = 1|a, b_1, \tau).
$$
\n(8)

#### **Nominal model**

The nominal model is a response probability function for items with 3 or more outcomes (e.g., [Thissen](#page-21-2) [et al.,](#page-21-2) [2010\)](#page-21-2). It can be defined as,

$$
a = T_a \alpha \tag{9}
$$

<span id="page-1-2"></span>
$$
c = T_c \gamma \tag{10}
$$

$$
Pr(pick = k | s, a_k, c_k, \tau) = C \frac{1}{1 + \exp(-(s\tau a_k + c_k))}
$$
(11)

where  $a_k$  and  $c_k$  are the result of multiplying two vectors of free parameters  $\alpha$  and  $\gamma$  by fixed matrices *T<sup>a</sup>* and *Tc*, respectively; *a*<sup>0</sup> and *c*<sup>0</sup> are fixed to 0 for identification; *s* is the per-item slope; and *C* is a normalizing constant to ensure that  $\sum_k \Pr(\text{pick} = k) = 1$ .

## **Item models**

Modern test theory employs item models,  $\Pr(\text{pick} = x_{ij} | \xi_j, \theta_i)$  (from Equation [1\)](#page-0-0). To better appreciate how modern test theory works, it is helpful to develop an intuitive understanding of item models. The essential idea is the conversion of ordinal (or dichotomous) data into continuous data conditional on examinee skill. In Figure [1,](#page-1-0) the black dots represent the dichotomous data. Here we assume that examinee skill is known so that we can plot the black dots at the appropriate place on the x axis. The next step is to partition the x axis into equal interval bins. The propor-

<span id="page-1-0"></span>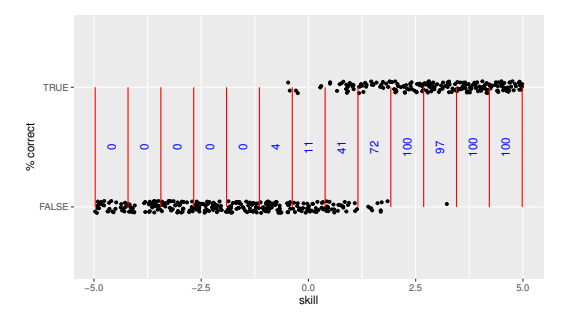

**Figure 1:** Dichotomous data converted into continuous data conditional on examinee skill.

tion of examinees who responded correctly is displayed in blue in the middle of each bin. These blue numbers are our new continuous data, conditional on examinee skill. While we assumed that examinee skill was known, this assumption is actually unnecessary. The optimization algorithm can

<span id="page-2-1"></span>make a rough estimate of examinee skill, proceed to improve the model, and repeat this process until change is less than some epsilon.

To further inform your intuition about item models, it can be helpful to place yourself in the position of the optimization algorithm. Enter the following commands to launch the model explorer tool and browse to the output web server address. It is possible to do this without **RStudio**, but **RStudio** makes everything easier so we recommend using **RStudio**. Note that the port number (3726 printed below) may be different on your computer.

> library(ifaTools)

> itemModelExplorer()

#### Listening on http://127.0.0.1:3726

Your browser should show a screen similar to Figure [2.](#page-2-0) Try experimenting with all the controls. Early in the development of item models, model parameters closely corresponded to the psychological concepts of *difficulty* and *discrimination* [\(Birnbaum,](#page-19-1) [1968\)](#page-19-1). For example, difficult items are only answered correctly by the brightest examinees while most examinees may correctly answer easy items. *Discrimination* quantifies how much we learn from a given response. Well-designed items discriminate examinee skill. The causes of poor item discrimination are many. An item may be hurt by awkward wording, by asking examinees something that is somewhat off-topic, or by asking the same question in slightly different ways.

Some item model parameters still retain a close connection to difficulty and discrimination. For example, the dichotomous model's *a* parameter corresponds with discrimination and the negative *b* parameter divided by *a* corresponds with difficulty (Equation [5\)](#page-1-1). However, as item models have grown more flexible, the parameter values and intuitive interpretation have become more distant. To understand item models in gen-

<span id="page-2-0"></span>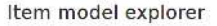

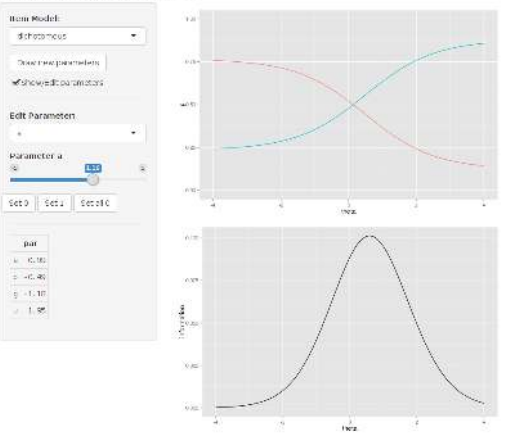

**Figure 2:** Item model explorer with the dichotomous model selected. The upper plot exhibits the model predicted chance of outcomes conditional on the latent trait (theta). The lower plot exhibits the theoretical item information conditional on the latent trait.

eral, it is helpful to plot category curves and information by the latent trait (Figure [2\)](#page-2-0). Some examples of latent traits which can be measured in this framework are mathematical skill, vocabulary, or sleep quality.

The way to interpret these plots is to start by picking a value for the latent trait. Suppose we know that examinee Alice has a latent ability of 2 logit units. If we trace across the plot where the x axis is 2 then we find that Alice has a 75% chance of getting the item correct (blue curve) and a 25% chance of getting it incorrect (red curve). In addition, we find that this item will give us 0.05 units of information about Alice (black curve). The difficulty of the item is where the correct and incorrect curves cross at about 0.2 logits. The discrimination of the item is given by the information plot. This item provides more information about examinees with latent skill between −1 and 2 than elsewhere on the skill continuum.

Much can be gleaned about item models by inspection of these plots. However, it is worth conveying a few additional details specific to particular item models. The dichotomous model's *g* and *u* asymptote parameters are in logit units. To transform these values back into probabilities use R's plogis function. The *g* parameter may represent the chance of an examinee guessing the item correctly. This parameter is also often called the pseudo-guessing parameter due to the probability of a low ability examinee getting an item correct at a non-zero asymptote. The *u* parameter, or upper asymptote parameter, may represent the chance of an examinee committing a careless mistake, reflecting high ability examinee behavior. In this case, the upper asymptote never reaches one [\(Loken and Rulison,](#page-20-7) [2010\)](#page-20-7).

By default, the nominal model uses *trend* for the T.a and T.c matrices (Equation [10\)](#page-1-2). This parameterization is also known as the Fourier basis. The effect is that the alf and gam parameters control the lowest frequency variation to the highest frequency variation. To develop an intuition for how this works, set all parameters to zero then set a, alf1 and gam2 to 1. Experiment with the gam parameters before you experiment with the alf parameters. Refer to [Thissen et al.](#page-21-2) [\(2010\)](#page-21-2) for discussion of the

<span id="page-3-0"></span>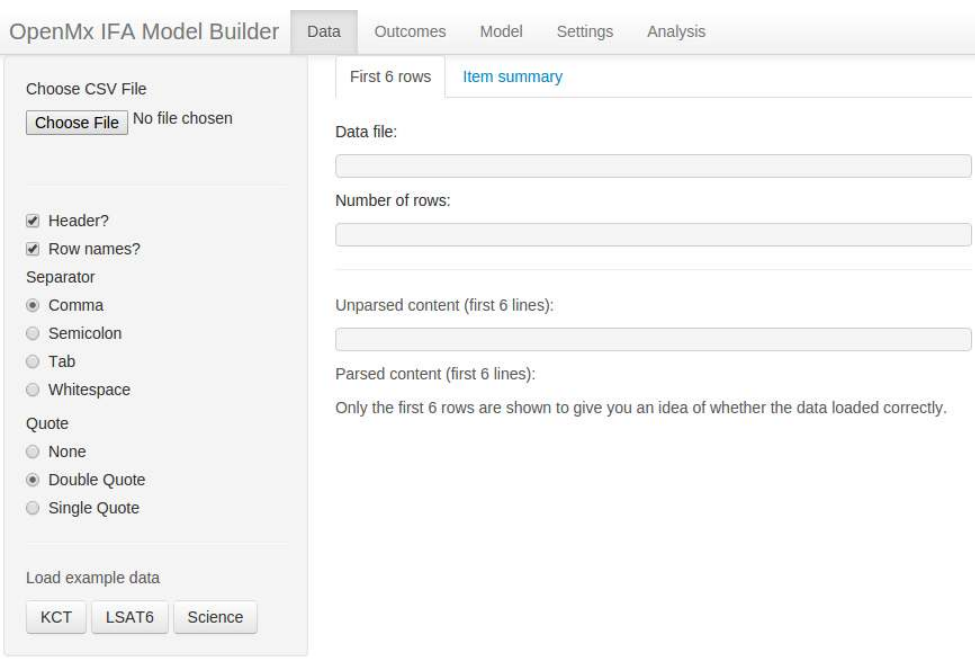

**Figure 3:** Initial screen shown after start up.

possibilities of this item model. Custom T.a and T.c matrices are not available in the model explorer app, but can be specified in R code.

The "Show/Edit parameters" checkbox has a special didactic purpose. Open two copies of the item model explorer. On one copy, un-check the "Show/Edit parameters" checkbox to hide the parameters and click the "Draw new parameters" button. On the second copy of the item model explorer, adjust the item model parameters to try to match the plot produced on the first item model explorer. You can check your answers by checking the "Show/Edit parameters" checkbox. When you play this game, you are doing part of what the optimization algorithm does when it fits models to data. Note that there is no need to practice this skill. The computer will do it for you.

## **The model builder**

Enter the following commands to launch the model builder tool and browse to the output web server address. As before, it is possible to do this without **RStudio**, but **RStudio** makes everything easier so we recommend using **RStudio**. Note that the port number (3726 printed below) may be different on your computer.

```
> library(ifaTools)
> modelBuilder()
```
#### Listening on http://127.0.0.1:3726

Your browser should show a screen similar to Figure [3.](#page-3-0) Take care not to hit the Reload button because that will reset the app. Learn how to save your work (detailed below) before you experiment with the Reload button. Across the top are tabs that organize the major functions of the model builder app. On the left side is a control panel for the currently selected tab Data. Example data sets are available at the bottom of the control panel. You are welcome to experiment with these, but we will focus on the process of loading an external data set. If you prefer to follow along with a video then browse to [http://youtu.be/xHeb5\\_CWnCk](http://youtu.be/xHeb5_CWnCk) for di-

<span id="page-3-1"></span>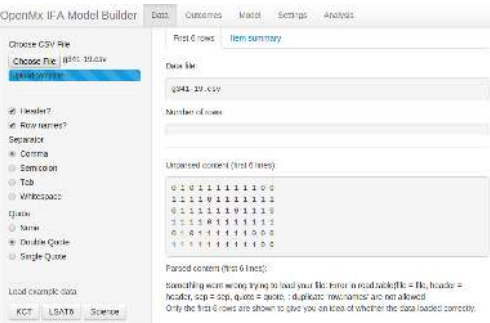

**Figure 4:** After loading the g341-19.csv data.

chotomous data and <http://youtu.be/iwtpleltteQ> for polytomous data.

## <span id="page-4-2"></span>**Dichotomous data**

Click on the "Choose File" button<sup>[1](#page-0-2)</sup> and select g341-19.csv, a dichotomous data set that is available in the **[ifaTools](http://CRAN.R-project.org/package=ifaTools)** package [\(Pritikin,](#page-20-8) [2015a\)](#page-20-8). The first 6 lines will appear in the "Unparsed content" section (see Figure  $4$ ).<sup>[2](#page-0-2)</sup> This makes it easy to see how the file is formatted. The "Parsed content" section reports an error. By reading the error carefully, you will find mention that "duplicate 'row.names' are not allowed." Since "Row names?" is enabled in the control panel, the model builder app expects the first column of data to be dedicated to row names. A row name is typically the examinee's name or numeric identifier. A glance at the unparsed content reveals that no row names have been given in this data set.

Click the "Row names?" checkbox in the control panel to disable row names. Immediately (without reloading the data), the error message in the "Parsed content" section will be replaced by some of the data organized into a single column. The column name will read X010111111100. A column name like that should raise suspicion. Since the "Header?" checkbox is enabled in the control panel, the model builder app expects the first line of the data to contain column names. Therefore, the first line of data is misinterpreted.

Click the "Header?" checkbox in the control panel to disable column names. The column in the "Parsed content" section will now be labeled V1. Click on the "Item summary" control as an alternate way to verify that the data

<span id="page-4-0"></span>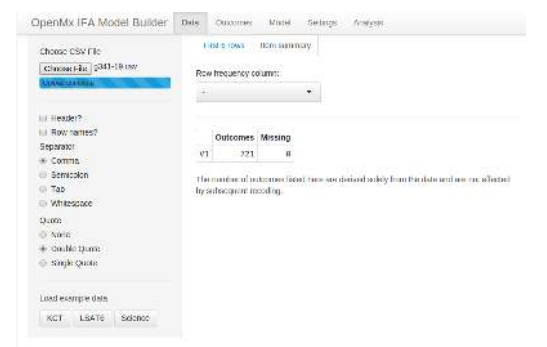

**Figure 5:** A summary of the g341-19.csv data set when parsed incorrectly as a single column.

is loaded and parsed accurately. The main content area includes two elements, a selection for the "Row frequency column" and a table of items by Outcomes and Missing (see Figure [5\)](#page-4-0). The "Row frequency column" selection is used when you have already reduced your data to unique rows and row counts. The example data set LSAT6 is in this format. For our current data set, leave "Row frequency column" set to  $-$ .

The information conveyed in the item table should rouse suspicion. There is only 1 row (or 1 item) with 721 outcomes. What happened is that the parsing is still not working and all the items are treated as a single column. For example, the first row "0 1 0 1 1 1 1 1 1 1 0 0" is not treated as 12 separate numbers but as a single uninterpreted unit. To fix the parsing, we need to select Whitespace as the Separator in the control panel. With this last error corrected, the table is updated with 12 items labeled V1, V2, ..., V12 and all with 2 outcomes. With the data correctly loaded, click on the "Outcomes" tab on the top bar.

The control panel on the "Outcomes" tab packs a lot of functionality (Figure [6\)](#page-4-1). The first two selectors are mutually exclusive and permit working with all items having the same outcomes or with specific items, respectively. The outcome set "V1" is currently selected as seen in the control panel on the left side. In these data, all items have the same possible outcomes (0 or 1). Therefore, there is only one outcome set. The name "V1" does not just refer to the item "V1" but to all items, because all items have the same outcomes.

For clarity, it is often helpful to rename outcomes. The "Recode from" selector should have "0" selected. Change the to selector to <Rename>, enter "incorrect" for the "New name" value, and click the "Add mapping" button. This will create a recoding rule that will show up in the "Recode Table" output (Figure [7\)](#page-5-0). Similarly, rename the "1" outcome to "correct" and again

<span id="page-4-1"></span>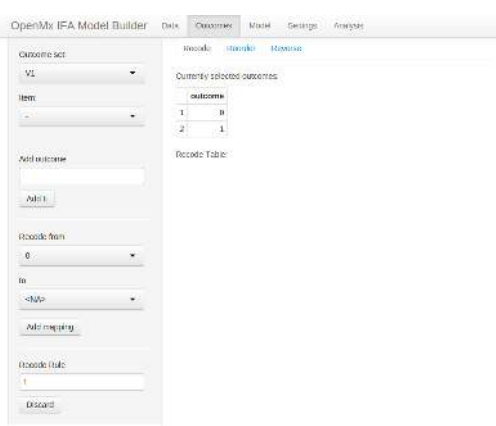

**Figure 6:** The Outcomes tab without any recoding rules.

 $1$ It may read "Choose CSV File." The exact appearance may differ on your system.

<sup>&</sup>lt;sup>2</sup>We are aware that these screenshots are illegible when printed on paper. Inspect them using magnification on your computer.

<span id="page-5-0"></span>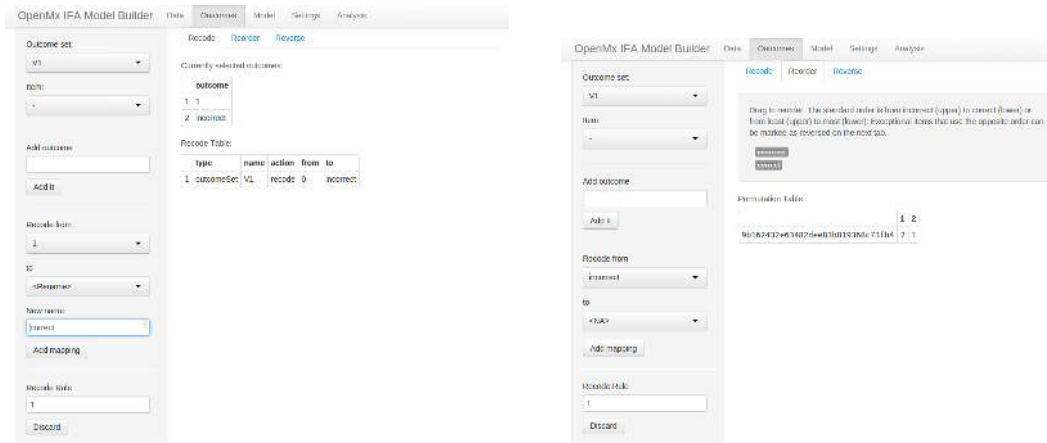

<span id="page-5-2"></span>click the "Add mapping" button. At this point, you should have 2 rules in the "Recode Table" output.

**Figure 7:** The outcome "0" is renamed to "incorrect" and we are poised to rename "1" to "correct." In a moment, we will click the "Add mapping" button.

**Figure 8:** The outcome reorder tool with 1 reordering rule.

Click on the "Reorder" tab. Here you will find the outcomes sorted in lexical order. Drag one of the outcomes to reverse the order (as in Figure [8\)](#page-5-0). Similar to the operation of renaming outcomes, this reordering step is not strictly necessary but is often helpful to keep things straight in our minds. With dichotomous outcomes, there are not that many ways that things can go wrong. However, it is good practice to use self-explanatory labels and standardized ordering. This is especially true when there are more than 2 outcomes to worry about.

We will not use the "Reverse" tab and other control panel elements in the present example. In survey design, it is common for outcomes to have a canonical order with some items reverse scored. The "Reverse" tab is used to reverse the outcome order of some subset of items without dragging the outcomes around with the "Reorder" tool. This can save a lot of dragging when there are more than 2 outcomes. The "Add outcome" tool permits the addition of outcomes that are not represented in the data. This might happen when a measure is in development and we are fitting a preliminary model just to get a vague idea of how the item is working. To fit an item that lacks data on some outcomes, it is usually necessary to use the nominal response model with a less than full rank parameterization (similar to [Thissen et al.,](#page-21-3) [1989\)](#page-21-3). In addition to renaming, the recode mappings tool can merge or collapse outcomes.

For example, we might have an outcome set consisting of "Agree," "Agree somewhat," "Not sure," "Disagree somewhat," and "Disagree." It is straightforward to merge "Agree somewhat" to "Agree" and "Disagree somewhat" to "Disagree," resulting in only 3 outcomes. Of course, it is not always obvious which outcomes to merge. The recode tool can also recode an outcome to <NA>, which causes that outcome to be interpreted as missing. Finally, the "Discard" button at the bottom of the control panel allows us to discard any rule that we created. So feel free to experiment.

Click on the "Model" tab on the top bar. The first decision we need to make is how many latent factors to include in our model (Figure [9\)](#page-5-1). If we are not sure, a good starting point is 1. By default, the first latent factor is called teacup. In case there was any doubt, "teacup" is not a very good name for a latent trait. We deliberately picked ridiculous factors names to encourage

<span id="page-5-1"></span>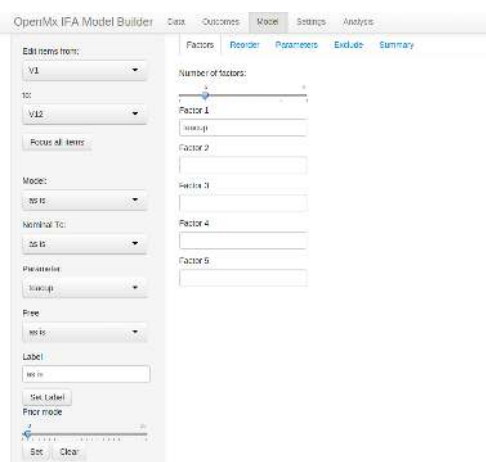

**Figure 9:** Configuration of latent factors.

users to pick names that make sense in the context of the data under analysis. For example, a good factor name for a math test might be math. If you cannot think of a good factor name, you could use "latent trait," but this name only works well for a single factor model. You really should make an effort to think of descriptive names before you start using trait1, trait2, etc. If you are not sure how many <span id="page-6-2"></span>factors to use then use 1 for now. We will revisit this question later.

The "Reorder" tab allows you to change the order of your items. This can be helpful because of the way that item model and parameter editing works. To get familiar with how item editing works, click on the "Parameters" tab. The main content area of the "Parameters" tab contains a lot of information. The first thing to notice is that all of the tables have the same column labels. Each item is assigned to a column. Using the control panel, we will focus on only a subset of items. Change the first selector "Edit items from:" from  $\overline{V}1$  to V7. This will hide the first 6 items, making the tables in the main content area look more manageable (Figure [10\)](#page-6-0). The first two selectors facilitate item range selection. To reveal all items again, use the "Focus all items" button. Item selection is important to understand because the remainder of the controls in the control panel operate on only the selected (visible) items.

With only items V7 to V12 visible, just to demonstrate how it is done, let us place an equality constraint on the slope or latent factor loading. Type "slope" into the Label textbox and click the "Set Label" button. The label slope should appear in all columns of the first row of the Labels table in the main content area. Now let us switch to the first 6 items. This can be accomplished in a variety of ways. One way is to change the first selector from V7 to V6 and the second selector from V12 to V1.

With only items V1 to V6 visible, select drm from the "Model" selector. The value drm is an abbreviation for the 4PL dichotomous response model [\(Loken and Rulison,](#page-20-7) [2010\)](#page-20-7), which has four parameters when there is one factor. The g and u rows should appear in all of the tables in the main content area. Parameter g is the pseudoguessing lower bound and u is the upper bound. The upper bound has been used to better model high ability examinees in a Computerized Adaptive Testing context [\(Magis,](#page-20-9) [2013\)](#page-20-9). Even high ability examinees may occasionally miss an easy

<span id="page-6-0"></span>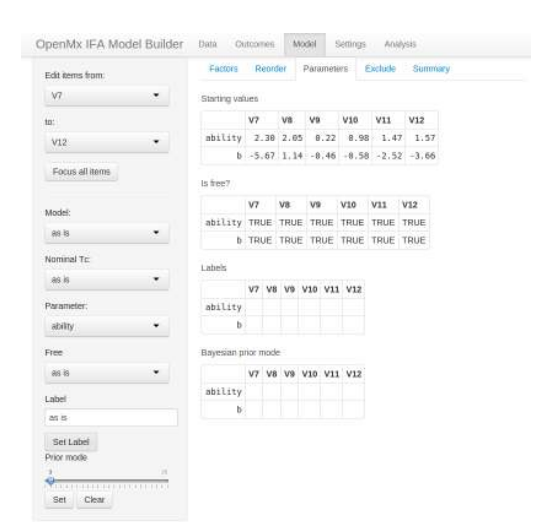

**Figure 10:** Editing the models and parameters of a subset of items.

item. Here we will fix the upper bound to 1 (meaning that an examinee with sufficiently high ability will never answer incorrectly). Since the bound parameters are expressed on a logit scale, we will use logit(1). Select u from the "Parameter" selector and Inf from the "Free" selector (since  $logit(1) = inf$ ). The row of "Starting values" for u should change to Inf and the corresponding "Is free" row should change from TRUE to FALSE. With this constraint, the 4PL dichotomous response model is equivalent to the 3PL model [\(Birnbaum,](#page-19-1) [1968\)](#page-19-1).

The pseudo-guessing lower bound g represents the chance that an examinee will get the item correct by guessing. Typically, the expected guessed-correct probability for a 3-alternative item is  $\frac{1}{3}$  and  $\frac{1}{n}$  for an *n*-alternative item. Estimating the lower bound from data without telling the model a priori how many alternatives were presented typically requires much more data than is required to estimate other kinds of parameters. This is especially true for easy items because few participants will need to guess. It could be argued that easy items should have the lower bound set to a probability of zero. However, in an item set with some lower bounds fixed to zero and some free, the items with the lower bounds fixed to zero will provide more information than the items that take the chance of guessing into account. Therefore, we suggest fixing the lower bound to  $\frac{1}{n}$  for an *n*-alternative

<span id="page-6-1"></span>

| 22, 1214.121.   |        | Salary Roads Pantecov Didate Sannary,                             |        |     |                    |            |                                                                       |           |            |        |     |         |                                          |             |  |
|-----------------|--------|-------------------------------------------------------------------|--------|-----|--------------------|------------|-----------------------------------------------------------------------|-----------|------------|--------|-----|---------|------------------------------------------|-------------|--|
| SC.             | ×      | sandbeits and                                                     |        |     |                    |            |                                                                       |           |            |        |     |         |                                          |             |  |
| ż.              |        |                                                                   | W.     |     |                    |            | <b>N2 N3 W4 W5 W6 W7</b>                                              |           |            | $-500$ |     | 29.1    | V10 V11 V12                              |             |  |
| 922             | ×      | MOTHS 4.42 1.44 1.24 0.30 1.54 1.26 2.26 2.05 0.22 0.44 1.45 1.45 |        |     |                    |            |                                                                       |           |            |        |     |         |                                          |             |  |
| Thomas Library  |        |                                                                   |        |     |                    |            |                                                                       |           |            |        |     |         | 2007 2018 5-10 1-14 20-20 2010 2010 2010 |             |  |
|                 |        |                                                                   | 11.77  | 100 | $-1r +$            | <b>ThF</b> | $u = 1.75$ $0.55$ $1.65$ $0.44$ $0.47$ $1.13$                         | Ter Ter   |            |        |     |         |                                          |             |  |
| Uskt            |        |                                                                   |        |     |                    |            |                                                                       |           |            |        |     |         |                                          |             |  |
| 98              | ÷.     | of Eyer 1                                                         |        |     |                    |            |                                                                       |           |            |        |     |         |                                          |             |  |
|                 |        |                                                                   | VL.    | V2  | US.                | w          | <b>US</b>                                                             | <b>UK</b> | <b>UT</b>  |        | MS. | AT.     |                                          | V20 V11 V12 |  |
| Scott B.        |        |                                                                   |        |     |                    |            |                                                                       |           |            |        |     |         |                                          |             |  |
| on it.          | ٠      |                                                                   |        |     |                    |            | 5 lists hals not hats hals make their incise the color bate notes     |           |            |        |     |         |                                          |             |  |
| <b>TEMPASS</b>  |        |                                                                   |        |     |                    |            | a free free mee mee mee mee<br>IN FALSE FAISE FAISE FAISE FAISE FAISE |           |            |        |     |         |                                          |             |  |
| u.              | ۰      | 1,000,000                                                         |        |     |                    |            |                                                                       |           |            |        |     |         |                                          |             |  |
| Doct.           |        |                                                                   |        |     | <b>MI ME WE WE</b> | <b>UNK</b> | 1,697                                                                 | VF.       | <b>VIE</b> | VT.    |     | V30 V31 | V12                                      |             |  |
| <b>SD 07</b>    | ٠      | ability.                                                          |        |     |                    |            |                                                                       |           |            |        |     |         | sade i sales sales sade sade sales.      |             |  |
| ste             |        | $\sim$<br>W.                                                      |        |     |                    |            |                                                                       |           |            |        |     |         |                                          |             |  |
| 88.81           |        |                                                                   |        |     |                    |            | I WAS IMPOUNDED IN THE WAY IN THE UPON                                |           |            |        |     |         |                                          |             |  |
| <b>Galleria</b> |        | (2)                                                               |        |     |                    |            |                                                                       |           |            |        |     |         |                                          |             |  |
| Framak.         |        | Tayor as cas riced                                                |        |     |                    |            |                                                                       |           |            |        |     |         |                                          |             |  |
| 24              | $-111$ |                                                                   | $-385$ | 107 | W.                 |            | W.                                                                    | <b>MB</b> | AW-        |        |     |         | W7 AB, W8 Who W11 W12"                   |             |  |
| We can          |        | strataty.<br>h                                                    |        |     |                    |            |                                                                       |           |            |        |     |         |                                          |             |  |
|                 |        |                                                                   |        |     |                    |            | picture (artists) picture particularly particularly probably          |           |            |        |     |         |                                          |             |  |
|                 |        | $\mathcal{L}$                                                     |        |     |                    |            |                                                                       |           |            |        |     |         |                                          |             |  |

Figure 11: Item tables after setting up our model.

item when estimation of the lower bound is not of interest.

As a compromise between fixing and freeing, a Bayesian prior can be used with the mode of the prior set to the expected probability. While some researchers are uneasy about the use of priors [\(Gelman,](#page-20-10) [2008\)](#page-20-10), the practice is not new (e.g, [Baker and Kim,](#page-19-2) [2004,](#page-19-2) Chapter 7). The prior ensures that a parameter will converge even when there is not enough data to estimate it, but at the same time, <span id="page-7-6"></span>the model retains some flexibility to adapt to unexpected data. To set a prior, drag the "Prior mode" slider and click the "Set" button. Let us imagine that these items had 4 alternatives. Select g from the Parameter selector, move the "Prior mode" slider to 4, and click the nearby Set button. Two tables will change. Each cell of the g row of the Labels table will be assigned a unique label. This is necessary because Bayesian priors are associated with labels, not with particular parameters. In addition, the "Bayesian prior mode" table will show logit( $1/4$ ) in the g row. The logit usage reflects that the parameter is estimated on the logit scale, but it is much easier for humans to understand a probability expressed as a fraction rather than raw logit units.

We will not use the "Nominal Tc" selector for these data. "Nominal Tc" only applies to items with more than 2 possible outcomes when using the nominal response model [\(Thissen et al.,](#page-21-2) [2010\)](#page-21-2). Before proceeding, go ahead and click the "Focus all items" button. Your screen should look like Figure [11,](#page-6-1) except for different starting values. Click on the "Exclude" tab. This is an easy way to exclude some of the items from analysis. Finally, click on the "Summary" tab. Here you will find a summary of your model settings. Note that the number of outcomes may differ from the number of outcomes reported in the summary table found on under the "Data" top bar page due to recoding.

We are done setting up our model. Before proceeding, it would be wise to save our model configuration so we can come back at a later time and make small adjustments without going through the whole exhaustive process again. Click Settings on the top bar. In the main content area, you will find a preview of what the settings file will look like. Click the "Download" button and move the file to a suitable location on your computer.

To verify that you can reliably restore the saved settings, open a new browser tab to the same address by pasting the URL address from the current tab (without closing the current one). You should get a screen like Figure [3.](#page-3-0) Again go through the procedure of loading the data (Figures  $\frac{4}{3}$  $\frac{4}{3}$  $\frac{4}{3}$  and  $\frac{5}{3}$ ). Once your data is loaded, click

<span id="page-7-0"></span>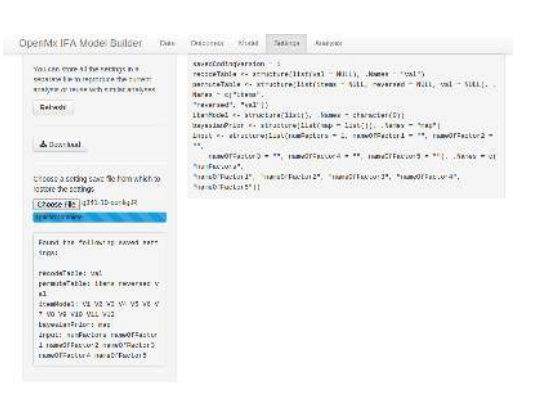

**Figure 12:** Restoring the settings.

Settings on the top bar and load the file that you recently saved. If all goes well, you should see a screen similar to Figure [12.](#page-7-0) Go ahead and look back through the editors under the Outcomes and Model sections of the top bar. You should find all your hard work faithfully preserved. Now you can close either of the 2 browser tabs that you have open. They both have the same status.

With our model set up and saved, click Analysis on the top bar. This screen looks and functions similarly to the Settings screen. However, the control panel offers a few options specific to code generation. The "Functional form for dichotomous bound prior density" selector chooses the distributional form of the Bayesian prior. Logit-normal is the more recent scheme [\(Cai et al.,](#page-20-11) [2011\)](#page-20-11). The "Information matrix method" control is set to Oakes by default. In a simulation study included with **OpenMx**, the Oakes method [\(Oakes,](#page-20-12) [1999\)](#page-20-12) exhibited accuracy comparable to central difference with Richardson extrapolation and time linear in the number of parameters. Click the "Download" button and save the Rmarkdown code. The Rmarkdown file and your data need to be in the same directory. Either move the Rmarkdown file to your data directory, or alternately, you can specify a full path in the read.csv statement (lines [16](#page-7-1)[–17\)](#page-7-2). Open the file in **RStudio** and click the "Knit HTML" button.

```
1 - - -2 title : " g341 -19 "
3 date : " 14 - Nov -2014 "
4 output: html document
5 - - -6
7 \cdots{r}
  options (width = 120, scipen = 2, digits = 2)
   suppressPackageStartupMessages (library (OpenMx))
10 suppressPackageStartupMessages ( library ( rpf ))
11 suppressPackageStartupMessages ( library ( ifaTools ))
12 library ( xtable )
13 options ( xtable . type = ' html ')
14
15 # Adjust the path in the next statement to load your data
16 data \leq read.csv(file = 'g341-19.csv', header = FALSE, sep = ' ',
17 stringsAsFactors = FALSE , check . names = FALSE )
```

```
18 colnames (data) \leq - mxMakeNames (colnames (data), unique = TRUE)
19
20 factors <- " ability "
21 numFactors <- length ( factors )
22 spec \leq - list()
23 spec [1:6] \leq - list (rpf.drm (factors = numFactors))
24 spec [7:12] \leq - list (rpf.grm (factors = numFactors, outcomes = 2))
25 names (spec) <- c ("V1", "V2", "V3", "V4", "V5", "V6", "V7", "V8", "V9", "V10".
\frac{26}{2} " V11", " V12")
27
28 missingColumns \leq which (is.na(match(names(spec). colnames(data))))
29 if ( length ( missingColumns )) {
30 stop (paste ('Columns missing in the data:'
31 omxQuotes ( names ( spec )[ missingColumns ])))
32 }
33
34 data [names (spec)] <- mxFactor (data [names (spec)], levels = 0:1,
35 labels = c("incorrect", "correct"))
36
37 set seed (1) # uncomment to get the same starting values every time
38 startingValues <- mxSimplify2Array ( lapply ( spec , rpf . rparam ))
   rownames ( startingValues ) <- paste0 ('p', 1: nrow ( startingValues ))
40 rownames ( startingValues )[1: numFactors ] <- factors
41
42 imat <- mxMatrix ( name = ' item ' , values = startingValues ,
43 free = ! is . na ( startingValues ))
44 imat $ free [ 'p4 ' ,1:6] <- FALSE
45 imat $ values [ 'p4 ' ,1:6] <- Inf
46 imat $ labels [ ' ability ' ,7:12] <- ' slope '
47 imat $ labels [ 'p3 ', 1:1] <- 'V1_g'
48 imat $ labels [ 'p3 ' ,2:2] <- ' V2 _ g '
49 imat $ labels [ 'p3 ' ,3:3] <- ' V3 _ g '
50 imat $ labels [ 'p3 ' ,4:4] <- ' V4 _ g '
51 imat $ labels [ 'p3 ' ,5:5] <- ' V5 _ g '
52 imat $ labels [ 'p3 ' ,6:6] <- ' V6 _ g '
53 hasLabel <- ! is . na ( imat $ labels )
54 for ( lab1 in unique ( imat $ labels [ hasLabel ])) {
55 imat $ values [ hasLabel & imat $ labels == lab1 ] <-
56 sample (imat $ values [has Label & imat $ labels == lab1], 1)
57 }
58 data <- compressDataFrame ( data , . asNumeric = TRUE )
59 itemModel <- mxModel ( model = ' itemModel ' , imat ,
     mxData (observed = data, type = 'raw', weight = 'freq'),61 mxExpectationBA81 ( ItemSpec = spec ) ,
62 mxFitFunctionML ())
63
64 priorLabels <- c("V1_g", "V2_g", "V3_g", "V4_g", "V5_g", "V6_g")
65 priorParam \leq mxMatrix (name = 'priorParam', nrow = 1,
66 ncol = length ( priorLabels ) , free = TRUE , labels = priorLabels )
67 priorParam $ values <- imat $ values [ match ( priorParam $ labels , imat $ labels ) ]
68 priorMode <- c ( priorParam $ values )
69 priorMode[1:6] <- logit (1/4)70 priorModel <- univariatePrior ( ' logit - norm ' , priorLabels , priorMode )
71 container <- mxModel ( model = ' container ' , itemModel , priorModel ,
72 mxFitFunctionMultigroup ( groups = c ( ' itemModel . fitfunction ',
73 ' univariatePrior . fitfunction ' )))
74
75 emStep <- mxComputeEM ( ' itemModel . expectation ', ' scores ',
76 mxComputeNewtonRaphson () , verbose = 2L ,
\pi information = 'oakes1999', infoArgs = list(fitfunction = 'fitfunction'))
78 computePlan <- mxComputeSequence ( list ( EM = emStep ,
79 HQ = mxComputeHessianQuality () ,
80 SE = mxComputeStandardError ()))
81
```

```
82 m1Fit <- mxRun ( container )
83
84 m1Grp <- as . IFAgroup ( m1Fit $ itemModel , minItemsPerScore = 1 L )
85 m1Grp $ weightColumn <- ' freq '
86 \qquad \qquad
```
The details of the generated report are likely to evolve. There may be some differences between the generated code in this article and the most recent version, but there should be a correspondence between the basic elements. The first chunk of code builds the model and optimizes it. We adjust the output of long lines and numbers (line [8\)](#page-7-3) and load packages (lines [9](#page-7-4)[–13\)](#page-7-5). The data set is loaded (Figure [5\)](#page-4-0) in lines [16](#page-7-1)[–17.](#page-7-2) Latent factors are configured (Figure [9\)](#page-5-1) in lines [20](#page-8-0)[–24.](#page-8-1) We strongly encourage the use of informative column (item) names, but line [18](#page-8-2) will take care of assigning syntactically valid column names if informative names are not available. The script is crafted such that it can work on other data sets as long as the required columns are found (line [28\)](#page-8-3). mxFactor does the recoding and reordering (Figures [6](#page-4-1)[–8\)](#page-5-0). mxFactor offers a number of important safety and convenience features beyond what is available from factor or ordered (line [34\)](#page-8-4). The item mxMatrix (line [43\)](#page-8-5) contains most of the information in the item tables (Figure [11\)](#page-6-1). Everything goes into the container model (line [71\)](#page-8-6). The model is optimized (line [82\)](#page-9-0). Since we did not disable "Show model fitting progress" (reflected by verbose = 2L at line [76\)](#page-8-7), we obtain some diagnostics upon knitting the Rmarkdown to HTML.

```
87 [0] ComputeEM: Welcome, tolerance=1e-09 accel=varadhan2008 info=2
88 [0] ComputeEM : msteps 2 initial fit 37185.0001
89 [0] ComputeEM [2]: msteps 11 fit 34167.9816 rel change 0.0882995805
90 [0] ComputeEM [3]: msteps 5 fit 33699.978 rel change 0.0138873556
91 [0] ComputeEM [4]: msteps 14 fit 33549.9723 rel change 0.00447111437
92 [0] ComputeEM [5]: msteps 5 fit 33455.9478 rel change 0.00281039684
93 [0] ComputeEM [6]: msteps 3 fit 33454.4705 rel change 4.41596231 e -05
   94 [0] ComputeEM [7]: msteps 3 fit 33453.8021 rel change 1.99793343 e -05
95 [0] ComputeEM [8]: msteps 3 fit 33453.2067 rel change 1.77968988 e -05
   [0] ComputeEM [9]: msteps 2 fit 33453.2062 rel change 1.57420931e-08
97 [0] ComputeEM [10]: msteps 2 fit 33453.206 rel change 5.03007605e-09
   [0] ComputeEM [11]: msteps 2 fit 33453.2059 rel change 2.89615064e-09
99 [0] ComputeEM [12]: msteps 2 fit 33453.2059 rel change 6.61823582e-10
100 [0] ComputeEM: cycles 12/500 total mstep 54 fit 33453.205893
101 [0] ComputeEM: Oakes1999 method=simple perturbation=0.001000
102 [0] ComputeEM: deriv of gradient for 0
103 [0] ComputeEM: deriv of gradient for 1
104 [0] ...
105 [0] ComputeEM: deriv of gradient for 24
```
<span id="page-9-3"></span><span id="page-9-2"></span>Given that the starting values are random, the initial fit and trajectory (lines [88](#page-9-1)[–99\)](#page-9-2) should differ when you try optimizing the same model but the optimum (line [100\)](#page-9-3) should be the same to within 10−<sup>2</sup> . If you do not reach the same solution, try again with different starting values. At the time of writing, optimization is faster on multicore CPUs running on operating systems other than Microsoft Windows. As soon as Windows supports OpenMP then we expect performance differences between operating systems to narrow.

The function as.IFAgroup (line [84\)](#page-9-4) is a bridge between **OpenMx** and **[rpf](http://CRAN.R-project.org/package=rpf)** [\(Pritikin,](#page-20-13) [2015b\)](#page-20-13). The **rpf** name is an acronym for response probability function and contains many IFA-specific diagnostic functions. In addition, **rpf** can be used to analyze IFA models optimized by packages other than **OpenMx**. This modularity facilitates the comparison of parameter estimates between packages. While most of the code discussed so far is related to **OpenMx**, the remainder of this report will mostly involve **rpf**.

```
106 An item factor model was fit with 'r length (factors)'
107 factors ('r factors'), -2LL = $'r m1Fit$output$fit'$.
108 The condition number of the information
   matrix was `r m1Fit$ output$ conditionNumber `.
```
This is a boilerplate report of model fit. It renders as, "An item factor model was fit with 1 factors (ability), −2LL = 33453.21. The condition number of the information matrix was 70.91." It is not really feasible to generate a complete Results section because there are always considerations idiosyncratic to a particular project that dictate how the Results section should best unfold. However, it is likely that some additional boilerplate reporting will be added to the model builder app in a future release.

Although IFA models consider an examinee's response pattern as the unit of analysis, the sumscore is often of chief practical importance. For example, students taking the Standardized Aptitude

<span id="page-10-2"></span><span id="page-10-1"></span>

|      | V1     | V <sub>2</sub> | V3     | V4         | V5.    | V6     | V7     | V8     | V9     | V10    | V11    |
|------|--------|----------------|--------|------------|--------|--------|--------|--------|--------|--------|--------|
| V2   | 0.1    |                |        |            |        |        |        |        |        |        |        |
| V3   | $-0.0$ | $-2.6$         |        |            |        |        |        |        |        |        |        |
| V4   | 1.7    | $-0.1$         | 1.2    |            |        |        |        |        |        |        |        |
| V5   | $-0.6$ | $-0.9$         | $-1.3$ | 5.1        |        |        |        |        |        |        |        |
| V6   | 0.2    | 0.1            | $-0.3$ | 0.3        | $-1.1$ |        |        |        |        |        |        |
| V7   | 0.1    | 6.4            | 0.6    | 2.4        | 0.3    | 5.0    |        |        |        |        |        |
| V8   | $-0.5$ | $-0.3$         | $-0.7$ | $-4.0$     | $-0.2$ | 0.1    | 3.9    |        |        |        |        |
| V9   | 3.6    | 10.7           | 1.1    | 2.6        | 1.8    | 5.8    | 37.1   | 0.3    |        |        |        |
| V10- | $-2.0$ | 9.1            |        | $0.3 -0.3$ | 0.1    | $-0.2$ | 10.2   | $-0.5$ | 16.2   |        |        |
| V11  | $-1.0$ | $-11.5$        | $-2.6$ | $-1.1$     | $-0.6$ | $-1.4$ | $-1.9$ | $-4.8$ | $-0.5$ | $-0.7$ |        |
| V12  | $-0.1$ | $-1.7$         | 3.9    | $-2.9$     | $-1.9$ | $-0.7$ | 0.8    | $-2.0$ | $-0.1$ | 0.6    | $-7.1$ |

**Table 1:** Log *p*-value of local dependence between item pairs.

Test for college admission only receive their sum-score and do not even know which items they answered correctly or incorrectly (unless they earned the maximum sum-score). The observation that the sum-score is important has lead to the development of a family of diagnostic tests that examine how well an IFA model predicts sum-scores.

```
_{110} \cdots {r, fig. height=2}
111 got <- sumScoreEAPTest (m1Grp)
112 df <- data.frame(score = as.numeric(names(got[['observed']])),
113 expected = got[['expected']], observed = got[['observed']])
114 df \leq- melt(df, id = 'score', variable.name = 'source',
115 value . name = 'n')
116 ggplot(df, aes(x = score, y = n, color = source)) + geom_line()
117
```
The first plot provides an overview of how all the items work together to predict sum-scores (Figure [13\)](#page-10-0). sumScoreEAPTest also conducts a statistical test to produce a *p*-value, but this is not reported here because the test is fairly new and the meaning of the test has not yet been well established [\(Li and Cai,](#page-20-14) [2012\)](#page-20-14). However, it is still worth looking at this plot because you might notice something that is obviously wrong with the model (i.e., if the curves mismatch drastically).

<span id="page-10-0"></span>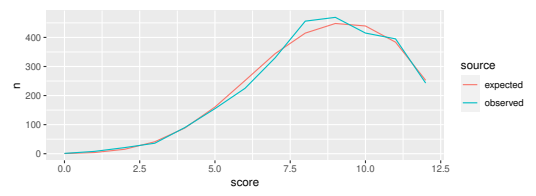

**Figure 13:** Comparison of the predicted and observed sum-scores.

```
118 \cdots{r, results='asis'}
119 ct <- ChenThissen1997 (m1Grp)
120 print (xtable (ct$ pval,
121 paste ('Log p-value of local dependence between item pairs.')))
122
```
A test of local dependence is important to examine, as it is an assumption of IFA [\(Yen,](#page-21-4) [1993\)](#page-21-4). Table [1](#page-10-1) exhibits the log *p*-value of the null hypothesis that there is no local dependence between item pairs. Since log(.01)  $\approx -4.6$ , any absolute magnitude greater than 4.6 can be interpreted as rejecting the null hypothesis at the .01 level. The sign of each *p*-value is determined by *ordinal gamma*, a measure of association [\(Agresti,](#page-19-3) [1990\)](#page-19-3). Positive numbers indicate more correlation than expected. These are cause for concern and suggest local dependence [\(Chen and Thissen,](#page-20-15) [1997\)](#page-20-15). Negative numbers indicate less correlation than expected. Table [1](#page-10-1) is also a good example of a weakness of comparing expected and observed frequencies: all you can know is that *something* is suboptimal, but not specifically what. The local dependence is most severe between item pairs V7/V9, V9/V10, and V2/V9. Item pair V2/V11 also has a large magnitude value, but this is less of a concern because the sign is negative. Unfortunately, this diagnostic only reveals potential deficiencies, but does not suggest how to address them. Improvement of the model (or the items) often requires some guesswork and trial-and-error.

```
123 \cdots{r, results='asis'}
124 sfit <- SitemFit ( m1Grp )
125 tbl \leq t(sapply(sfit, function(r)
126 c(n = r$n, df = r$df, stat = r$statistic, pval = r$pval)))
```
<span id="page-11-3"></span><span id="page-11-0"></span>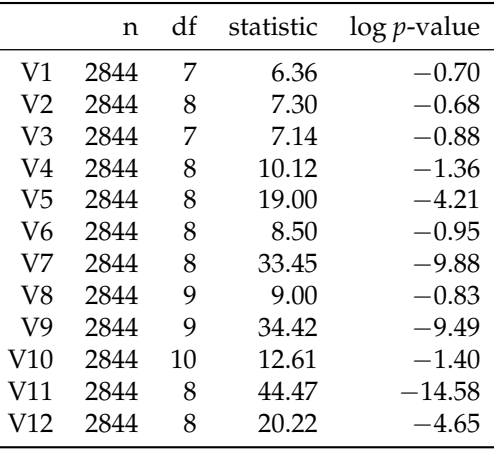

**Table 2:** Sum-score item-wise fit.

```
127 print (xtable (tbl, paste0 ('Sum-score item-wise fit.'))
128
```
Sum-score item fit is another tool for model assessment [\(Orlando and Thissen,](#page-20-16) [2000;](#page-20-16) [Kang and](#page-20-17) [Chen,](#page-20-17) [2008\)](#page-20-17). Each item is tested against the null hypothesis that the other items accurately predict the outcome of the item of interest (Table [2\)](#page-11-0). Again *p*-values are in log units so a magnitude larger than 4.6 is significant at the .01 level. In contrast to the test for local dependence, the sign of the *p*-value does not mean anything special here. The column *n* is included for data sets with missingness. When there is missingness, it can be advantageous to exclude the item with the most missing values to increase the sample size of the test. Refer to the SitemFit help for details on the options for missing data.

```
129 ```{r, fig. height=2}
130 map1 <- itemResponseMap ( m1Grp , factor = 1)
131 ggplot (map1, aes (x = score, y = item, label = outcome)) +
132 geom_text(size = 4, position = position_jitter(h = .25))
133
```
An item response map is a crude tool for diagnosing certain model misspecifications (Figure [14\)](#page-11-1). Each outcome is assigned the average latent score of all the examinees who picked that outcome. Usually we advocate the use of the actual outcome labels (e.g., "incorrect" and "correct") instead of numbers. For this plot, however, we make an exception because the numbers make it easy to inspect whether the outcomes are in ascending order. If descending order is observed then it is worth checking whether the

<span id="page-11-1"></span>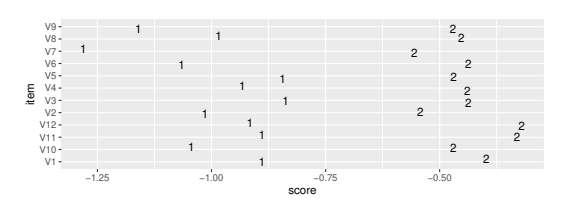

**Figure 14:** Item outcome by average latent score.

item needs to be reverse scored or to consider whether the item was misinterpreted by some examinees. If the response data were manually collected then the data entry process should also be checked for errors.

<span id="page-11-2"></span>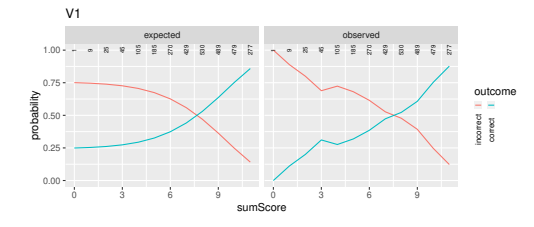

**Figure 15:** Expected and observed outcome by sum-score.

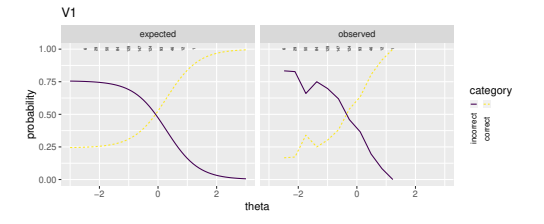

**Figure 16:** Expected and observed outcome by latent score.

```
134 \cdots {r, fig. height = 3}
135 pl <- lapply(names(sfit), function(item) { SitemPlot(sfit, item) })
136 for (px in 1: length (pl)) {
```
# $137$  print (pl [[px]])

<sup>138</sup> }

Two approaches are available to plot response probability functions against a latent trait. The same ingredients that go into the production of Table [2](#page-11-0) can also be plotted (Figure [15\)](#page-11-2). A similar plot can be obtained by plotting the outcomes probabilities against the latent trait. This is known as an item characteristic curve plot (Figure [16\)](#page-11-2). The main advantage of SitemPlot over iccPlot is that SitemPlot is one-dimensional regardless of the number of latent factors. With iccPlot, you must pick a basis vector in the latent space. The tiny numbers across the proba-

<span id="page-12-0"></span>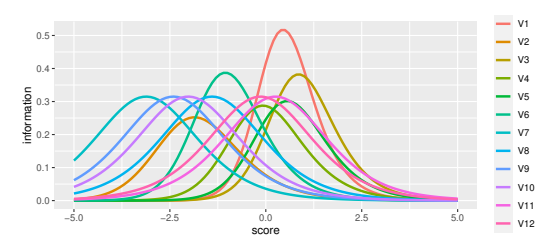

Figure 17: Item information by latent score.

bility = 1 line of Figures [15](#page-11-2) and [16](#page-11-2) are the sample size at that point on the x axis.

```
139 basis <- rep (0 , length ( factors ))
140 basis [1] <- 1
141 plotInformation (m1Grp, width = 5, basis = basis)
142
```
Figure [17](#page-12-0) exhibits item information by latent score. Similar to iccPlot, this plot requires the selection of a basis vector when there is more than 1 latent factor. Notice that items V7-V12 peak at the same height (near 0.31). This is due to our equality constraint on the slope or factor loading on these items. By placing this constraint, we assume a priori that each of these items contributes exactly the same amount of information.

```
143 \cdots {r }
144 summary (m1Fit)
145 \cdots
```
Summary of container

free parameters:

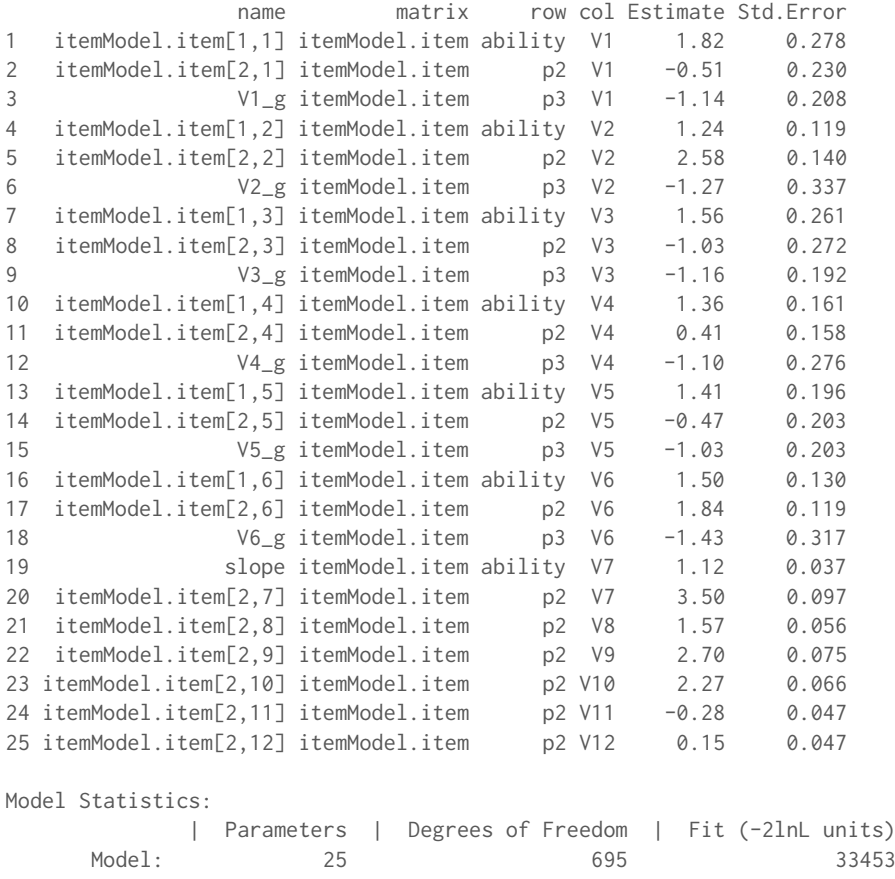

<span id="page-13-1"></span>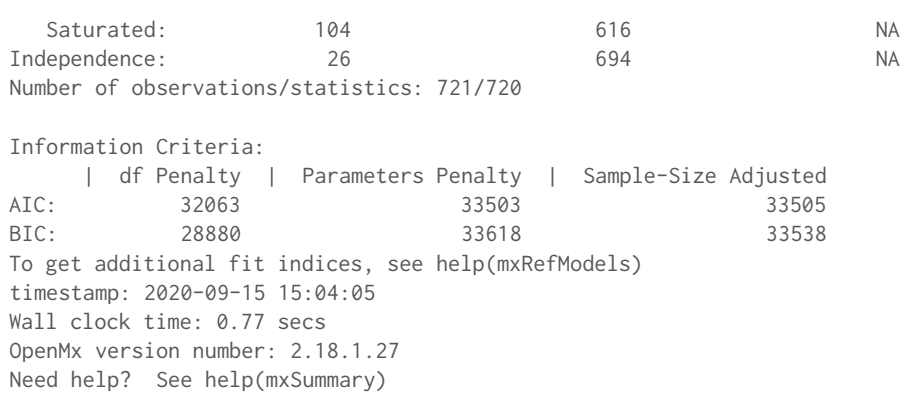

Exhibited above is the **OpenMx** provided summary of model fit. IFA models are exponential family models so we obtain AIC and BIC. More fit statistics are available if we provide the saturated and independence reference models. Reference models will be requested in our next example.

## **Polytomous data**

Since many things are common between dichotomous and polytomous items, we will move quickly through the process of model set up and result interpretation. Click on the "Choose File" button and select preschool.csv, a data set from [Thissen and Steinberg](#page-21-5) [\(1988\)](#page-21-5) available in the **ifa-Tools** package. Click the "Row names?" checkbox in the control panel to disable row names. The format of these data are closer to what is expected by default than our first example so less fiddling is required. Click on the "Item summary" tab. Here it appears that there are 3 items, but the freq column is not an item. freq indicates how many times a row appeared in the original data. These data are compressed; only unique rows are provided with frequency counts. To

<span id="page-13-0"></span>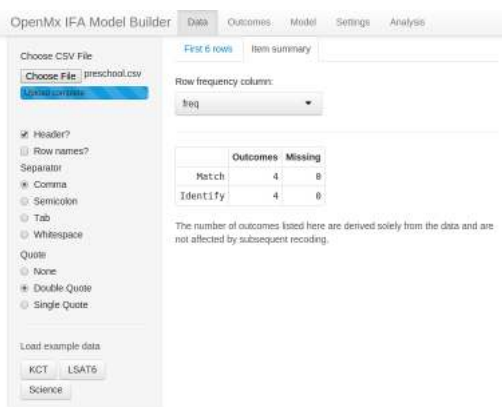

**Figure 18:** Data with a row frequency column.

instruct the model builder to interpret the freq column as frequency counts, select freq from the "Row frequency column" selector (Figure [18\)](#page-13-0).

This data set is from a preschool test of numerical knowledge. Each item is actually a combination of 2 dichotomous items. Similar questions were asked regarding the number 3 and the number 4 and the pattern of responses mapped to an outcome code. The outcomes should be renamed with the recoding tool under the "Outcomes" tab on the top bar (recall Figure [7\)](#page-5-0). Outcomes 0, 1, 2, and 3 should be renamed to "neither," "3 only," "4 only," and "both correct," respectively, using the "Recode" tab under the Outcomes top bar page. After renaming, reorder the items into the correct order (Figure [19\)](#page-14-0).

Click Model on the top bar. On the "Factors" tab, we will name the single latent factor "math." Switch to the Parameters tab. Here we select nrm from the "Model" selector. The acronym "nrm" stands for the nominal response model [\(Thissen et al.,](#page-21-2) [2010\)](#page-21-2). This parameterization of the nominal model can accommodate basis matrices  $T_a$  and  $T_c$  to customize the meaning of the slope and intercept coefficients, respectively. In principle, the basis matrices can take any pattern, but the model builder app is limited to a Fourier basis (a.k.a. trend basis) for the  $T_a$  matrix and a small number of options for the  $T_c$  matrix.

With  $T_a$  set to the trend basis, we cannot free both math and alf1 because they have the same effect on the model and would cause the model to be unidentified. Fix alf1 to 1. Select alf1 from the "Parameter" selector and select 1 from the "Free" selector. Since we have worked with this data set already, we know a few things that can give us a more parsimonious model. The alf2 parameters can be set equal since both items exhibit poor discrimination between neither, 3 only, and 4 only but good discrimination between these outcomes and both correct. Select alf2 with the "Parameter" selector and set the label to eq1. Since both items are equally difficult, we can equate gam1. Select gam1 with the "Parameter" selector and set the label to eq2. To avoid overfitting with the highest frequency basis vector, fix gam3 to 0. Select gam3 with the "Parameter" selector and select 0 with the Free selector. Figure [20](#page-14-0) exhibits the final parameter settings.

<span id="page-14-0"></span>

|                                |                                                                                                    |                    | Reorder<br>Parameters<br>Exclude Saremary<br>Factors |
|--------------------------------|----------------------------------------------------------------------------------------------------|--------------------|------------------------------------------------------|
|                                |                                                                                                    | Edit items from:   |                                                      |
|                                |                                                                                                    | Match<br>٠         | Starting values                                      |
|                                |                                                                                                    | tor                | Match Identify                                       |
|                                |                                                                                                    | identify<br>۰      | math 1.52<br>0.82                                    |
| OpenMx IFA Model Builder       | Data<br>Model<br>Settings Analysis<br>Outcomes                                                                                                    |                    | $n$ lf1 $1.60$<br>1.08                               |
|                                | Reverse<br>Recode<br>Reorder                                                                                                    | Focus all nems     | a1f2<br>0.54<br>0.54                                 |
| Dutcome set:                   |                                                                                                    |                    | alfa<br>8.83<br>.8.21                                |
| Match<br>$\bullet$             |                                                                                                    | Model:             | 0.14<br>gam1<br>0.14                                 |
| <b>Item:</b>                   | Drag to reorder. The standard order is from incorrect (upper) to correct<br>(lower) or from least (upper) to most (lower). Exceptional items that use the | $\cdot$<br>高古      | $qan2 -1.27$<br>$-0.87$                              |
| $\mathcal{C}$                  | apposite order can be marked as reversed on the next tab.                                                                                                 |                    | gan3 0.00 0.00                                       |
|                                |                                                                                                    | Nominal Te:        | is free?                                             |
|                                | EEGU                                                                                                    | ×.<br>25 S         | Match Identify                                       |
| Add outcome                    | 旧地<br>tion count                                                                                                    | Parameter:         | math TRUE TRUE                                       |
|                                |                                                                                                    | gam1<br>٠          | alf1 FALSE FALSE                                     |
| Add It                         | Permutation Table                                                                                                    |                    | alf2 TRUE TRUE                                       |
|                                | 1234                                                                                                    | Free               | alf3 TRUE TRUE                                       |
| Recode from                    | 61d8a7371a3cc7c966cc3e72ed438465 4 1 2 3                                                                                                    | $\bullet$<br>as is | gan1 TRUE TRUE                                       |
| melfter<br>۰                   |                                                                                                    | Label              | gan2 TRUE TRUE                                       |
|                                |                                                                                                    | 66.15              | gan3 FALSE FALSE                                     |
| to-                            |                                                                                                    | SetLabel           |                                                      |
| $<\!\!\!\!\!M\!\Delta\!>$<br>۰ |                                                                                                    | Prior mode         | Labels                                               |
| Add mapping                    |                                                                                                    | 41<br>-            | Match Identify                                       |
|                                |                                                                                                    | Yammasının mü      | sath                                                 |
|                                |                                                                                                    | Set Clear          | alt1                                                 |
| Recode Rule                    |                                                                                                    |                    | alf2 eul<br>eqt                                      |
| $\mathbb{R}^2$                 |                                                                                                    |                    | $n$ lf3                                              |
| Discard                        |                                                                                                    |                    | 002<br>gaml eg2                                      |
|                                |                                                                                                    |                    | gan2                                                 |

**Figure 19:** Outcomes renamed and reordered. **Figure 20:** Item model and parameter configuration with equality constraints.

Click Analysis on the top bar. Ensure that "Fit reference models" is selected, and download the analysis script. The Rmarkdown file and your data need to be in the same directory. Either move the Rmarkdown file to your data directory, or alternately, you can specify a full path in the read.csv statement (line [162\)](#page-14-1). Open the file in **RStudio** and click the Knit HTML button. Although this is a simple model, it can take almost 100 E-M cycles to converge. Therefore, we omit reproduction of the diagnostic output issued during model fit.

```
146 ---
147 title: "preschool"
148 date : " 18 - Nov -2014 "
149 output: html_document
150 - -151
152 \cdots {r }
153 options (width = 120, scipen = 2, digits = 2)
154 suppressPackageStartupMessages ( library ( OpenMx ))
155 suppressPackageStartupMessages ( library ( rpf ))
156 suppressPackageStartupMessages ( library ( ifaTools ))
157 library ( xtable )
158 options ( xtable . type = ' html ')
159
160 # Adjust the path in the next statement to load your data
161 data <- read.csv(file = 'preschool.csv', stringsAsFactors = FALSE,
162 check . names = FALSE )
163 colnames (data) <- mxMakeNames (colnames (data), unique = TRUE)
164 data [[ ' freq ']] <- as . numeric ( data [[ ' freq ' ]])
165
166 factors <- "math"
167 numFactors <- length (factors)
168 spec \leq - list()
169 spec[1:2] <- list (rpf.nrm (factors = numFactors, outcomes = 4,
170 T.a = 'trend', T.c = 'trend'))
171 names (spec) <- c ("Match", "Identify")
172
173 missingColumns <- which(is.na(match(names(spec), colnames(data))))
174 if (length (missingColumns)) {
175 stop (paste ('Columns missing in the data:'.
176 omxQuotes ( names ( spec )[ missingColumns ])))
177 }
178
```
<span id="page-15-1"></span><span id="page-15-0"></span>

 ```

```
179 data[names(spec)] <- mxFactor(data[names(spec)], levels = 0:3,
_{180} labels = c("neither", "3 only", "4 only", "both correct"))
182 set . seed (1) # uncomment to get the same starting values every time
183 startingValues <- mxSimplify2Array(lapply(spec, rpf.rparam))
184 rownames (startingValues) <- paste0('p', 1:nrow (startingValues))
185 rownames ( startingValues )[1: numFactors ] <- factors
187 imat \leq mxMatrix (name = 'item', values = startingValues,
188 free = \{is, na (startingValues)\}189 imat $ free [ ' p2 ' ,] <- FALSE
190 imat $ values [ ' p2 ' ,1:2] <- 1
191 imat $ free [ ' p7 ' ,] <- FALSE
192 imat $ values [ ' p7 ' ,1:2] <- 0
193 imat $ labels [ ' p3 ' ,] <- ' eq1 '
194 imat $ labels [ ' p5 ' ,] <- ' eq2 '
195 hasLabel <- !is.na(imat$labels)
196 for (lab1 in unique (imat $ labels [has Label])) {
_{197} imat $ values [ has Label & imat $ labels == lab1 ] <-
198 sample ( imat $ values [ hasLabel & imat $ labels == lab1 ] , 1)
199 }
200 itemModel <- mxModel ( model = ' itemModel ' , imat ,
201 mxData ( observed = data, type = 'raw',
202 weight = " freq"),
203 mxExpectationBA81 ( ItemSpec = spec ) ,
204 mxFitFunctionML ())
206 emStep <- mxComputeEM ( ' itemModel . expectation ', ' scores ',
207 mxComputeNewtonRaphson () , verbose = 2L ,
208 information = 'oakes1999',
209 infoArgs = list (fitfunction = 'fitfunction'))
210 computePlan <- mxComputeSequence ( list ( emStep ,
211 mxComputeHessianQuality () ,
212 mxComputeStandardError ()))
214 m1Fit <- mxRun ( mxModel ( itemModel , computePlan ))
216 m1Grp <- as . IFAgroup ( m1Fit , minItemsPerScore = 1 L )
217 m1Grp $ weightColumn <- ' freq '
```
Although response pattern frequencies are typically natural numbers, fractional frequencies are not prohibited (line [164\)](#page-14-2). A Fourier basis is used for both nominal model transformation matrices (line [170\)](#page-14-3). Customization is limited in the model builder app, but you can use any matrices by editing the generated code. Starting values must respect equality constraints (line [197\)](#page-15-0). By default **OpenMx**, sorts data prior to optimization. Since our data are already compressed, no benefit would be obtained by sorting (line [202\)](#page-15-1).

```
220 An item factor model was fit with `r length ( factors )`
221 factors ('r factors'), -2LL = $'r m1Fit$output$fit'$.
222 The condition number of the information matrix was
223 `r round ( m1Fit $ output $ conditionNumber )`.
```
The boilerplate renders as, "An item factor model was fit with 1 factors (math), −2LL = 2767.48. The condition number of the information matrix was 85.13." Since we have already seen much of the code to generate model diagnostics, we omit it here.

```
224 \cdots {r }
225 summary (m1Fit, refModels = mxRefModels (m1Fit, run = TRUE))
226
```
Running Independence itemModel with 5 parameters

Summary of itemModel

<span id="page-16-2"></span><span id="page-16-1"></span>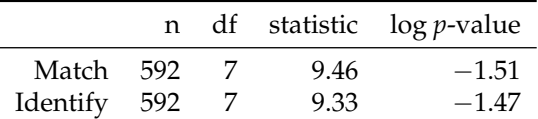

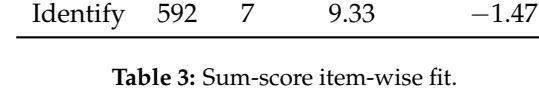

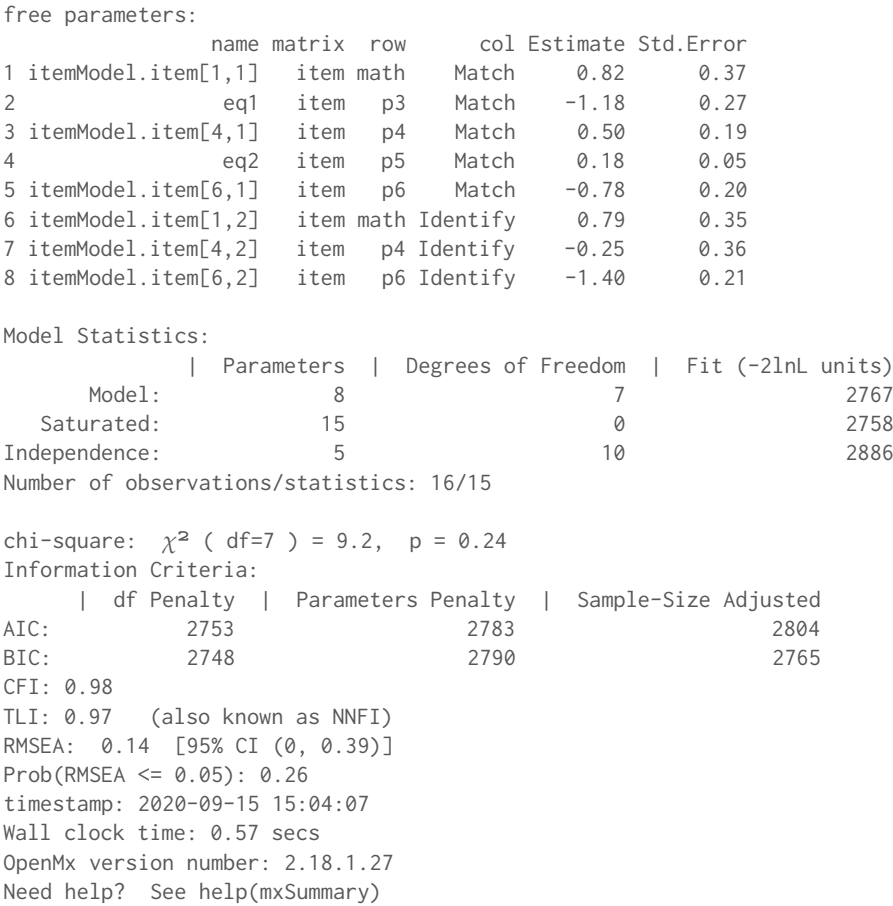

Although the outcomes are not strictly ordered for Identify in the item outcome map (Figure [21\)](#page-16-0), other measures of model fit look reasonable. The sum-score item fit tests are not statistically significant at the 0.01 level (Table [3\)](#page-16-1). This indicates good item-level fit. Since we requested a saturated and independence model (mxRefModels; line [225\)](#page-15-2), CFI (Comparative Fit Index), TLI (Tucker Lewis Index), and RMSEA

<span id="page-16-0"></span>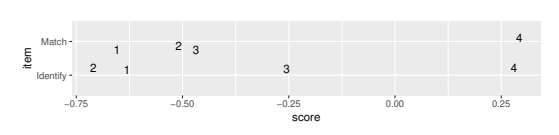

Figure 21: Item outcome by average latent score.

(Root Mean Square Error of Approximation) are available in the **OpenMx** summary and suggest adequate model fit. These relative indices of fit are appropriate for these data because there are observations for all possible response patterns. However, be forewarned that as the multinomial table becomes more sparse, these indices become inaccurate. For sparse data, a more accurate assessment of model fit is available using other methods [\(Bartholomew and Tzamourani,](#page-19-4) [1999;](#page-19-4) [Cai and Hansen,](#page-20-18) [2013\)](#page-20-18).

## **Rasch diagnostics**

A Rasch model is obtained when all slope parameters are constrained to be equal and the variance is fixed to 1.0, or equivalently, all slopes are fixed to 1.0 with free variance [\(Rasch,](#page-21-6) [1960/1993\)](#page-21-6). If your interest is Rasch models with a single latent factor then you can take advantage of Rasch residual-based fit statistics. Infit and outfit are available from rpf.1dim.fit.

```
> container2 <- container
> container2$itemModel$item$labels['ability', ] <- NA
> m3 <- addExploratoryFactors(container2, 0)
> m3 <- mxRun(m3, silent = TRUE)
> mxCompare(m3, m1)
       base comparison ep minus2LL df AIC diffLL diffdf p
1 container1 <NA> 30 33369 690 31989 NA NA NA
2 container1 container1 25 33454 695 32064 85 5 7.7e-17
> m4 <- addExploratoryFactors(container2, 1)
> m4 <- mxRun(m4, silent = TRUE)
> mxCompare(m4, m2)
       base comparison ep minus2LL df AIC diffLL diffdf p
1 container2 <NA> 41 33325 679 31967 NA NA NA
2 container2 container2 36 33339 684 31971 14 5 0.013
> grid.arrange(plotTwoFactors(m2$itemModel$item$values[1:2, ]) +
   labs(title = "a."), plotTwoFactors(m4$itemModel$item$values[1:2, ]) +
   \text{labs}(\text{title} = "b."), \text{ncol} = 2)
```
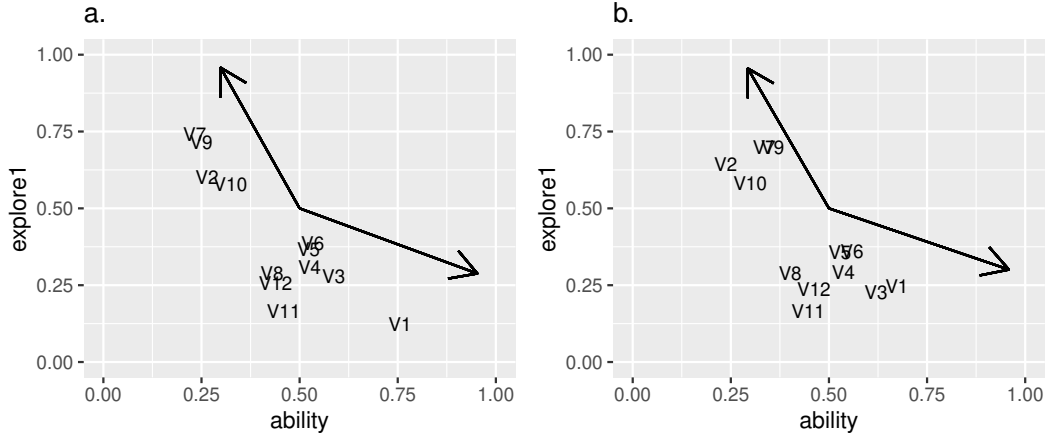

**Figure 22:** Factor loadings for items with (a) and without (b) the slope constraint. The code for plotTwoFactors is given in the Appendix.

<span id="page-17-1"></span>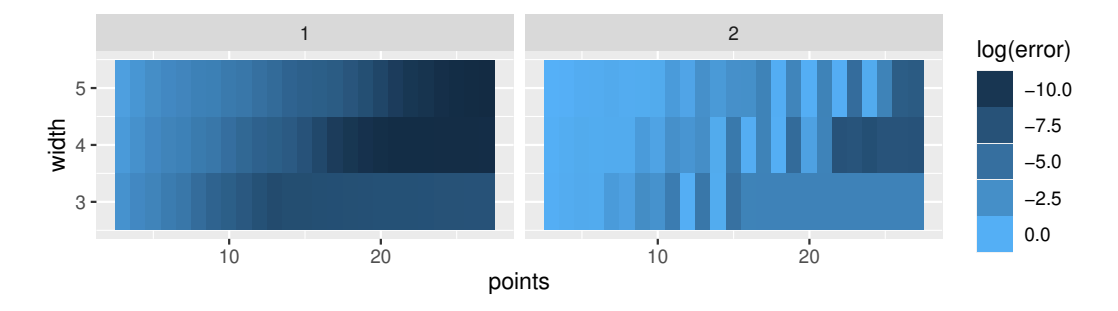

Figure 23: Log Euclidean distance (<sup>12</sup>-norm) of error by quadrature width and number of points for 1 factor (left) and 2 factors (right). A wider width is important to accommodate data that conform less closely to a normal distribution. Even with clean simulated data, a width of 3 is too narrow and interferes with accuracy (both panes). In the 1 factor case (left), at least 21 points are required for high accuracy. For 2 factors (right), at least 23 points are required for a width of 4 and 27 points for a width of 5. The bright strips at even numbers of point (12, 14, 16, etc) indicate that an odd number of points obtain somewhat better accuracy than even numbers of points.

## **Item factor analysis**

A common problem is that we do not know how many latent factors to employ to most accurately model our data. Fortunately, there is a method item factor analysis [\(Bock et al.,](#page-20-19) [1988\)](#page-20-19) analogous to factor analysis of continuous indicators [\(Lovie and Lovie,](#page-20-20) [1996\)](#page-20-20). We will employ the likelihood

<span id="page-18-0"></span>ratio test for inference. The likelihood ratio test is asymptotically consistent for sparse multinomial distributions [\(Haberman,](#page-20-21) [1977\)](#page-20-21). However, in finite samples, we should not expect that the null distribution is well calibrated. In brief, the *p*-values should not be taken too seriously.

```
> m1 <- addExploratoryFactors(container, 0)
> m1 <- mxRun(m1, silent = TRUE)
```
Warning: In model 'container1' Optimizer returned a non-zero status code 6. The model does not satisfy the first-order optimality conditions to the required accuracy, and no improved point for the merit function could be found during the final linesearch (Mx status RED)

```
> m2 <- addExploratoryFactors(container, 1)
> m2 <- mxRun(m2, silent = TRUE)
> mxCompare(m2, m1)
      base comparison ep minus2LL df AIC diffLL diffdf p
1 container2 <NA> 36 33339 684 31971 NA NA NA
2 container2 container1 25 36956 695 35566 3617 11 0
```
Here we find that there is reasonably good support in favor of a two factor solution. However, the slope of items 7-12 are constrained equal. Maybe this constraint was a mistake. It is possible that these items are well modeled by a single factor when all the slopes are freed. We cannot directly compare m2 against a single factor model without the slope constraint because these models are not nested. However, we can make a number of similar comparisons.

We find that there is a dramatic improvement in fit whether we relax the constraint on items 7-12 or we add another factor. Without knowing more about how the data were collected, parsimony favors a single factor model without constraints on the slopes. We can further check this idea by comparison of two factor models with and without the slope constraint (Figure [22\)](#page-17-0).

A *p*-value of 0.013 is statistically significant at the customary 0.05 level, but we regard this as nonsignificant in comparison to the other *p*-values that are less than 10−16. We conclude that there is no difference between these models. For two factor models, it can be helpful to plot item factor loadings. A varimax rotation eliminates rotational indeterminacy. Promax axes are helpful to illustrate the rough directions of variability [\(Bock et al.,](#page-20-19) [1988,](#page-20-19) p. 265). In both plots, the promax axes are separated by an angle close to  $\pi$  radians, suggesting a single latent factor. The slight differences between plots (a) and (b) are probably due to overfitting. More precise *p*-values could be obtained using Monte Carlo techniques.

#### **Repercussions of the use of numerical quadrature for integration**

Recall that the optimization algorithm uses equal interval quadrature to evaluate the integral in Equation [2.](#page-0-1) It is important to understand how the quadrature grid influences model optimization accuracy and time. Let *Q* be the number of quadrature points per dimension and *Qwidth* be the one-sided width of the quadrature for one dimension. Points *Xq* are arranged as

$$
X_q = Q_{width}(1 - \frac{2q}{Q-1}) \quad \text{for } q \in \{0, ..., Q-1\}.
$$
 (12)

Generalization to more dimensions is accomplished by replication of the same 1 dimensional grid along each dimension. For example, a two factor model with 31 points per dimension involve  $31^2 = 961$ grid points. Hence, optimization time is exponential in the number of general factors.

Figure [23](#page-17-1) exhibits a simulation study of the influence of quadrature on model accuracy. All comparisons are against a 41 point quadrature of width 5.0. Before computing the Euclidean distance (*l* 2 -norm), the slope matrix was converted into factor loadings,

slope  

$$
\frac{\text{slope}}{\left[1 + \text{rowSums}(\text{slope}^2)\right]^{\frac{1}{2}}}.
$$
 (13)

For two factor models, a varimax rotation was applied to eliminate rotational indeterminacy. The *l* 2 -norm was applied to the resulting slope entries (ignoring intercepts). Each grid area in Figure [23](#page-17-1) represents the average of 5 trials with different random starting values.

Item factor analysis with more than two factors requires patience and expertise. Model optimization time becomes an uncomfortable hindrance to experimentation. An optimization algorithm better

<span id="page-19-7"></span>suited to many latent factors, such as the Metropolis-Hastings Robbins-Monro algorithm [\(Cai,](#page-20-6) [2010b\)](#page-20-6), is not yet available in **OpenMx**. The model builder offers as many as five factors because additional factors do not always increase estimation time. Suppose all items load on a general factor. In the special case that each item loads on at most one additional factor, many additional factors will not increase estimation time. One important use for this kind of factor structure is to account for local dependence [\(DeMars,](#page-20-22) [2006\)](#page-20-22). For example, a reading comprehension test might have 3-4 items that relate to a single passage. The items within each passage will likely exhibit local dependence. One way to account for this kind of test structure is to add passage specific latent factors. Since the passages are disjoint, all of the passage specific factors will count as a single factor with respect to estimation time [\(Cai,](#page-20-23) [2010a\)](#page-20-23).

## **Discussion**

We gave detailed instructions on how to set up IFA models for analysis of both dichotomous and polytomous data using the model builder app. We hope this will ease the learning curve for the construction of IFA models in **OpenMx**. The model builder app offers limited flexibility by design to reduce the number of options for novice users. For example, there is no facility for construction of multiple group models. This may be construed as a disadvantage, but we argue that keeping the app as simple as possible is important for newcomers to IFA. Learning **OpenMx** can be a daunting prospect. **OpenMx**, **rpf**, and **ifaTools** are free software. The source code is available for everybody to view, modify, and use. If you find this software useful, we hope you will cite us in your publications.

# **Appendix**

Factors are plotted in a coordinate system determined by a varimax rotation (line [2\)](#page-19-5). Promax axes are superimposed (line [9\)](#page-19-6).

```
1 plotTwoFactors <- function(slope) {
2 lvm <- varimax ( toFactorLoading ( slope )) $ loadings
3 if ( any ( abs ( lvm [ lvm < 0]) > .001)) stop ( " Got negative loadings " )
4 lvm [ lvm <0] <- 0
5 df <- as.data.frame(lvm[, 1:2])
     df $ name \leq rownames (df)
     pl <- ggplot(df, aes_string(x = rownames(slope)[1],
      y = \text{rownames} (\text{slope})[2], \text{ label } = \text{"name"}) + geom_text(size = 3)
     pm <- promax (lvm[, 1:2]) $ rotmat
10 for (dx in 1:ncol(pm)) {
11 d1 <- .5 * pm[, dx] / sqrt(sum(pm[, dx]^2))
12 pl \leftarrow pl + geom_segment(x = .5, y = .5, xend = d1[1] + .5,
13 yend = d1[2] + .5, arrow = arrow (length = unit (.5, "cm")))
14 }
15 pl + xlim(0, 1) + ylim(0, 1)
16 - 3
```
# **Bibliography**

<span id="page-19-3"></span>A. Agresti. *Analysis of Categorical Data*. Wiley, New York, 1990. [[p192\]](#page-10-2)

- <span id="page-19-0"></span>J. Allaire, J. McPherson, Y. Xie, H. Wickham, J. Cheng, and J. Allen. *Rmarkdown: Dynamic Documents for R*, 2014. URL <http://rmarkdown.rstudio.com>. R package version 0.3.8. [[p182\]](#page-0-3)
- <span id="page-19-2"></span>F. B. Baker and S. H. Kim. *Item Response Theory: Parameter Estimation Techniques*. CRC Press, 2nd edition, 2004. [[p188\]](#page-6-2)
- <span id="page-19-4"></span>D. J. Bartholomew and P. Tzamourani. The goodness of fit of latent trait models in attitude measurement. *Sociological Methods & Research*, 27(4):525–546, 1999. [[p198\]](#page-16-2)
- <span id="page-19-1"></span>A. Birnbaum. Some latent trait models and their use in inferring an examinee's ability. In F. M. Lord and M. R. Novick, editors, *Statistical Theories of Mental Test Scores*, pages 397–479. Addison-Wesley, Reading, MA, 1968. [[p183,](#page-1-3) [184,](#page-2-1) [188\]](#page-6-2)
- <span id="page-20-5"></span>R. D. Bock and M. Aitkin. Marginal maximum likelihood estimation of item parameters: Application of an EM algorithm. *Psychometrika*, 46:443–459, 1981. [[p182\]](#page-0-3)
- <span id="page-20-19"></span>R. D. Bock, R. Gibbons, and E. Muraki. Full-information item factor analysis. *Applied Psychological Measurement*, 12(3):261–280, 1988. [[p199,](#page-17-2) [200\]](#page-18-0)
- <span id="page-20-23"></span>L. Cai. A two-tier full-information item factor analysis model with applications. *Psychometrika*, 75(4): 581–612, 2010a. [[p201\]](#page-19-7)
- <span id="page-20-6"></span>L. Cai. High-dimensional exploratory item factor analysis by a Metropolis-Hastings Robbins-Monro algorithm. *Psychometrika*, 75(1):33–57, 2010b. [[p182,](#page-0-3) [183,](#page-1-3) [201\]](#page-19-7)
- <span id="page-20-18"></span>L. Cai and M. Hansen. Limited-information goodness-of-fit testing of hierarchical item factor models. *British Journal of Mathematical and Statistical Psychology*, 66(2):245–276, 2013. [[p198\]](#page-16-2)
- <span id="page-20-11"></span>L. Cai, J. S. Yang, and M. Hansen. Generalized full-information item bifactor analysis. *Psychological Methods*, 16(3):221–248, 2011. [[p189\]](#page-7-6)
- <span id="page-20-15"></span>W.-H. Chen and D. Thissen. Local dependence indexes for item pairs using Item Response Theory. *Journal of Educational and Behavioral Statistics*, 22(3):265–289, 1997. [[p192\]](#page-10-2)
- <span id="page-20-22"></span>C. E. DeMars. Application of the bi-factor multidimensional Item Response Theory model to testletbased tests. *Journal of Educational Measurement*, 43(2):145–168, 2006. [[p201\]](#page-19-7)
- <span id="page-20-10"></span>A. Gelman. Objections to Bayesian statistics. *Bayesian Analysis*, 3(3):445–449, 2008. [[p188\]](#page-6-2)
- <span id="page-20-21"></span>S. J. Haberman. Log-linear models and frequency tables with small expected cell counts. *The Annals of Statistics*, 5(6):1148–1169, 11 1977. doi: 10.1214/aos/1176344001. [[p200\]](#page-18-0)
- <span id="page-20-17"></span>T. Kang and T. T. Chen. Performance of the generalized S-*X* 2 item fit index for polytomous IRT models. *Journal of Educational Measurement*, 45(4):391–406, 2008. [[p193\]](#page-11-3)
- <span id="page-20-2"></span>D. E. Knuth. Literate programming. *The Computer Journal*, 27(2):97–111, 1984. [[p182\]](#page-0-3)
- <span id="page-20-14"></span>Z. Li and L. Cai. Summed score likelihood based indices for testing latent variable distribution fit in item response theory. In *Annual International Meeting of the Psychometric Society*, Lincoln, NE, 2012. [[p192\]](#page-10-2)
- <span id="page-20-7"></span>E. Loken and K. L. Rulison. Estimation of a four-parameter item response theory model. *British Journal of Mathematical and Statistical Psychology*, 63(3):509–525, 2010. [[p183,](#page-1-3) [184,](#page-2-1) [188\]](#page-6-2)
- <span id="page-20-20"></span>P. Lovie and A. D. Lovie. Charles Edward Spearman, F.R.S. (1863–1945). *Notes and Records of the Royal Society*, 50(1):75–88, 1996. doi: 10.1098/rsnr.1996.0007. [[p199\]](#page-17-2)
- <span id="page-20-9"></span>D. Magis. A note on the item information function of the four-parameter logistic model. *Applied Psychological Measurement*, 37(4):304–315, 2013. [[p188\]](#page-6-2)
- <span id="page-20-0"></span>M. C. Neale, M. D. Hunter, J. N. Pritikin, M. Zahery, T. R. Brick, R. Kirkpatrick, R. Estabrook, T. C. Bates, H. Maes, and S. M. Boker. **OpenMx** 2.0: Extended structural equation and statistical modeling. *Psychometrika*, in press. doi: 10.1007/s11336-014-9435-8. [[p182\]](#page-0-3)
- <span id="page-20-4"></span>B. Nosek, G. Alter, G. Banks, D. Borsboom, S. Bowman, S. Breckler, S. Buck, C. Chambers, G. Chin, G. Christensen, et al. Promoting an open research culture. *Science*, 348(6242):1422–1425, 2015. [[p182\]](#page-0-3)
- <span id="page-20-12"></span>D. Oakes. Direct calculation of the information matrix via the EM algorithm. *Journal of the Royal Statistical Society B (Statistical Methodology)*, 61(2):479–482, 1999. [[p189\]](#page-7-6)
- <span id="page-20-16"></span>M. Orlando and D. Thissen. Likelihood-based item-fit indices for dichotomous Item Response Theory models. *Applied Psychological Measurement*, 24(1):50–64, 2000. [[p193\]](#page-11-3)
- <span id="page-20-3"></span>R. D. Peng. Reproducible research in computational science. *Science*, 334(6060):1226, 2011. [[p182\]](#page-0-3)
- <span id="page-20-8"></span>J. N. Pritikin. *ifaTools: Toolkit for Item Factor Analysis with OpenMx*, 2015a. URL [https://CRAN.R](https://CRAN.R-project.org/package=ifaTools)[project.org/package=ifaTools](https://CRAN.R-project.org/package=ifaTools). R package version 0.8. [[p186\]](#page-4-2)
- <span id="page-20-13"></span>J. N. Pritikin. *rpf: Response Probability Functions*, 2015b. URL [https://CRAN.R-project.org/package=](https://CRAN.R-project.org/package=rpf) [rpf](https://CRAN.R-project.org/package=rpf). R package version 0.51. [[p191\]](#page-9-5)
- <span id="page-20-1"></span>J. N. Pritikin, M. D. Hunter, and S. M. Boker. Modular open-source software for Item Factor Analysis. *Educational and Psychological Measurement*, 75(3):458–474, 2015. doi: 10.1177/0013164414554615. [[p182\]](#page-0-3)
- <span id="page-21-6"></span>G. Rasch. *Probabilistic Models for Some Intelligence and Attainment Tests*. MESA Press, 1960/1993. [[p198\]](#page-16-2)
- <span id="page-21-0"></span>RStudio and Inc. *shiny: Web Application Framework for R*, 2014. URL [http://CRAN.R-project.org/](http://CRAN.R-project.org/package=shiny) [package=shiny](http://CRAN.R-project.org/package=shiny). R package version 0.10.2.1. [[p182\]](#page-0-3)
- <span id="page-21-1"></span>F. Samejima. Estimation of latent ability using a response pattern of graded scores. *Psychometrika Monograph Supplement*, 34(4):100, 1969. [[p183\]](#page-1-3)
- <span id="page-21-5"></span>D. Thissen and L. Steinberg. Data analysis using item response theory. *Psychological Bulletin*, 104(3): 385–395, 1988. [[p195\]](#page-13-1)
- <span id="page-21-3"></span>D. Thissen, L. Steinberg, and J. A. Mooney. Trace lines for testlets: A use of multiple-categoricalresponse models. *Journal of Educational Measurement*, 26(3):247–260, 1989. [[p187\]](#page-5-2)
- <span id="page-21-2"></span>D. Thissen, L. Cai, and R. D. Bock. *The Nominal Categories Item Response Model*, pages 43–75. Routledge, 2010. [[p183,](#page-1-3) [184,](#page-2-1) [189,](#page-7-6) [195\]](#page-13-1)
- <span id="page-21-4"></span>W. M. Yen. Scaling performance assessments: Strategies for managing local item dependence. *Journal of Educational Measurement*, 30(3):187–213, 1993. [[p192\]](#page-10-2)

*Joshua N. Pritikin Department Psychology University of Virginia Charlottesville, VA 22904 USA* [jpritikin@virginia.edu](mailto:jpritikin@virginia.edu)

*Karen M. Schmidt Department Psychology University of Virginia Charlottesville, VA 22904 USA* [kschmidt@virginia.edu](mailto:kschmidt@virginia.edu)